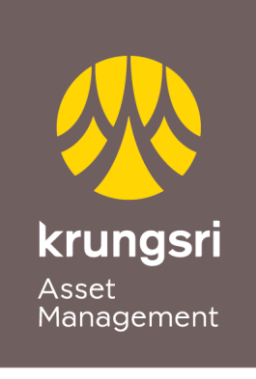

A member of O MUFG a global financial group

## การสมัครผูกบัญชีเงินฝาก ธ.กสิกร ผ่าน @ccess Online และ @ccess Mobile Application

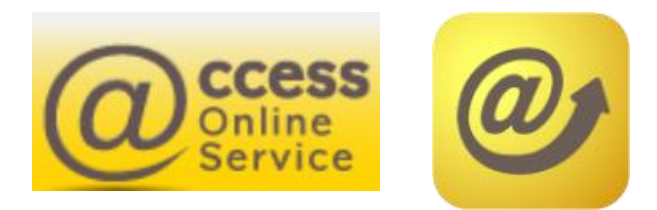

# ้เงื่อนไข & ข้อกำหนดการใช้บริการ

- ลูกค้าจะต้องมีแอป K Plus เพื่อใช้ในการยืนยันคำขอใช้บริการ
- ลูกค้าจะต้องดำเนินการยืนยันคำขอใช้บริการผ่าน K Plus ภายใน 24 ชั่วโมง
- บัญชีที่นำมาผูกจะนำไปใช้เป็นบัญชีหักเงินค่าซื้อ และบัญชีรับเงินค่าขายคืน
- สามารถใช้ได้กับบัญชีบุคคลธรรมดา ที่เป็นบัญชีเดี่ยวเท่านั้น

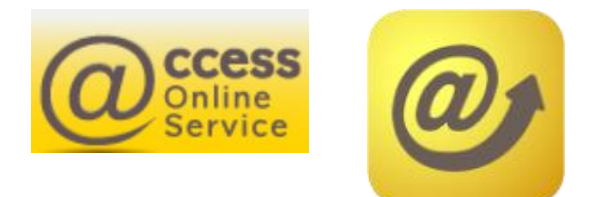

## ขั้นตอนการสมัครผูกบัญชีผ่าน  $@ccess$  Online

#### 1. เข้าเมนู Personal information

- เลือก Subscription account: ระบบจะแสดงข้อมูลบัญชีตัดเงินที่ผูกไว้
- เลือก Apply direct debit online เพื่อดำเนินการสมัครผูกบัญชีแบบออนไลน์

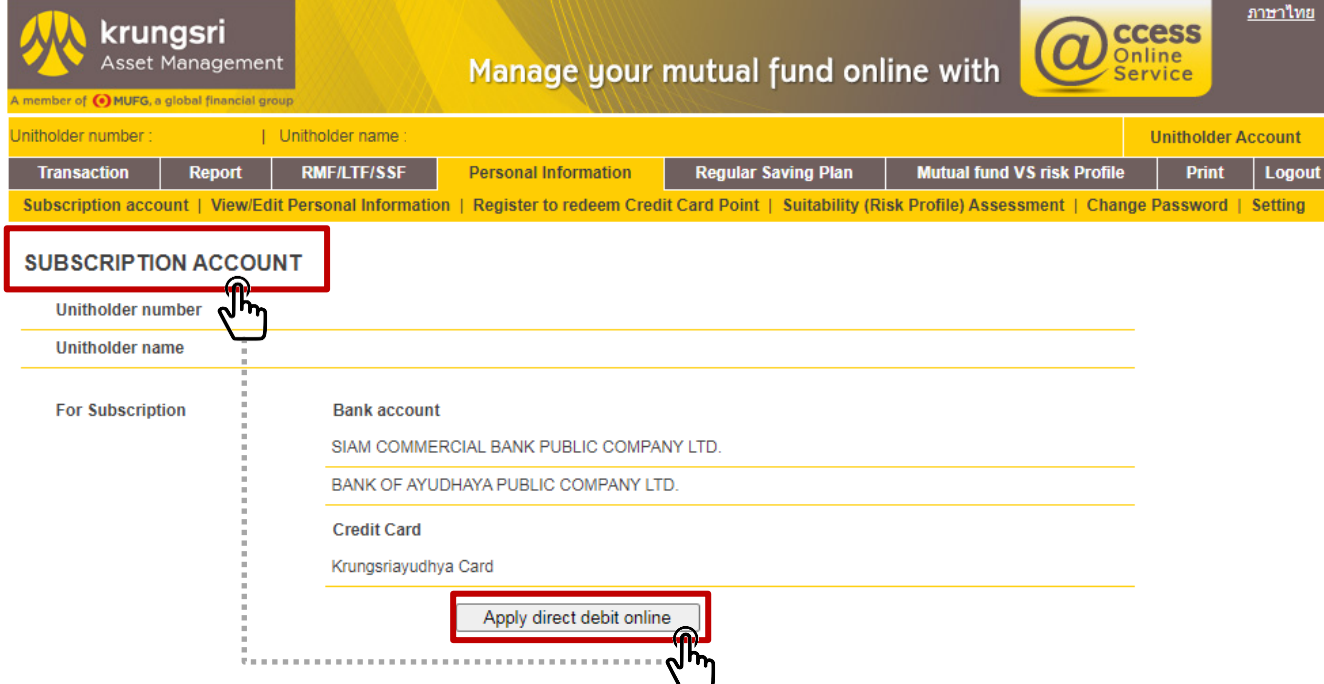

#### • เลือกธนาคารกสิกร แล้วกด Submit

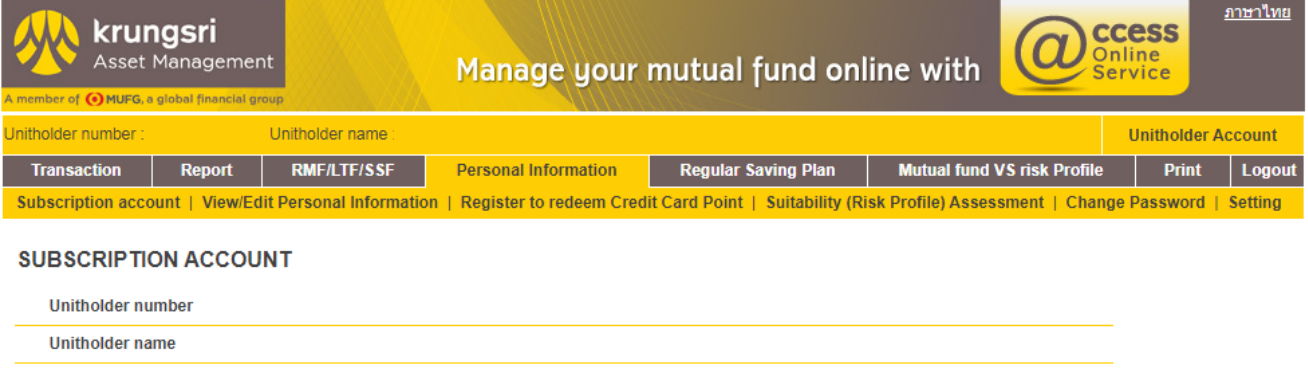

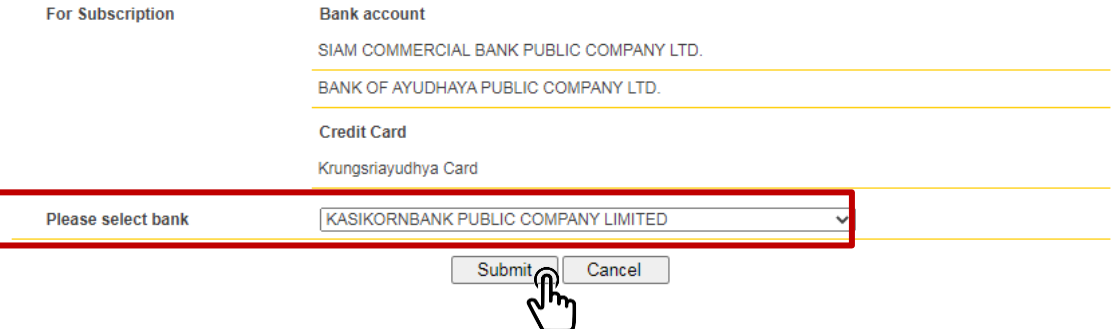

## ขั้นตอนการสมัครผูกบัญชีผ่าน @ccess Online (ต่อ)

## 2. เมื่อยืนยันการเพิ่มบัญชีสำเร็จแล้ว เลขที่บัญชีนี้จะถูกเพิ่มไปในข้อมูลบัญชีชำระค่าซื้อ และรับเงินค่าขายหน่วยลงทุนของเลขที่ผู้ถือหน่วยนั้น

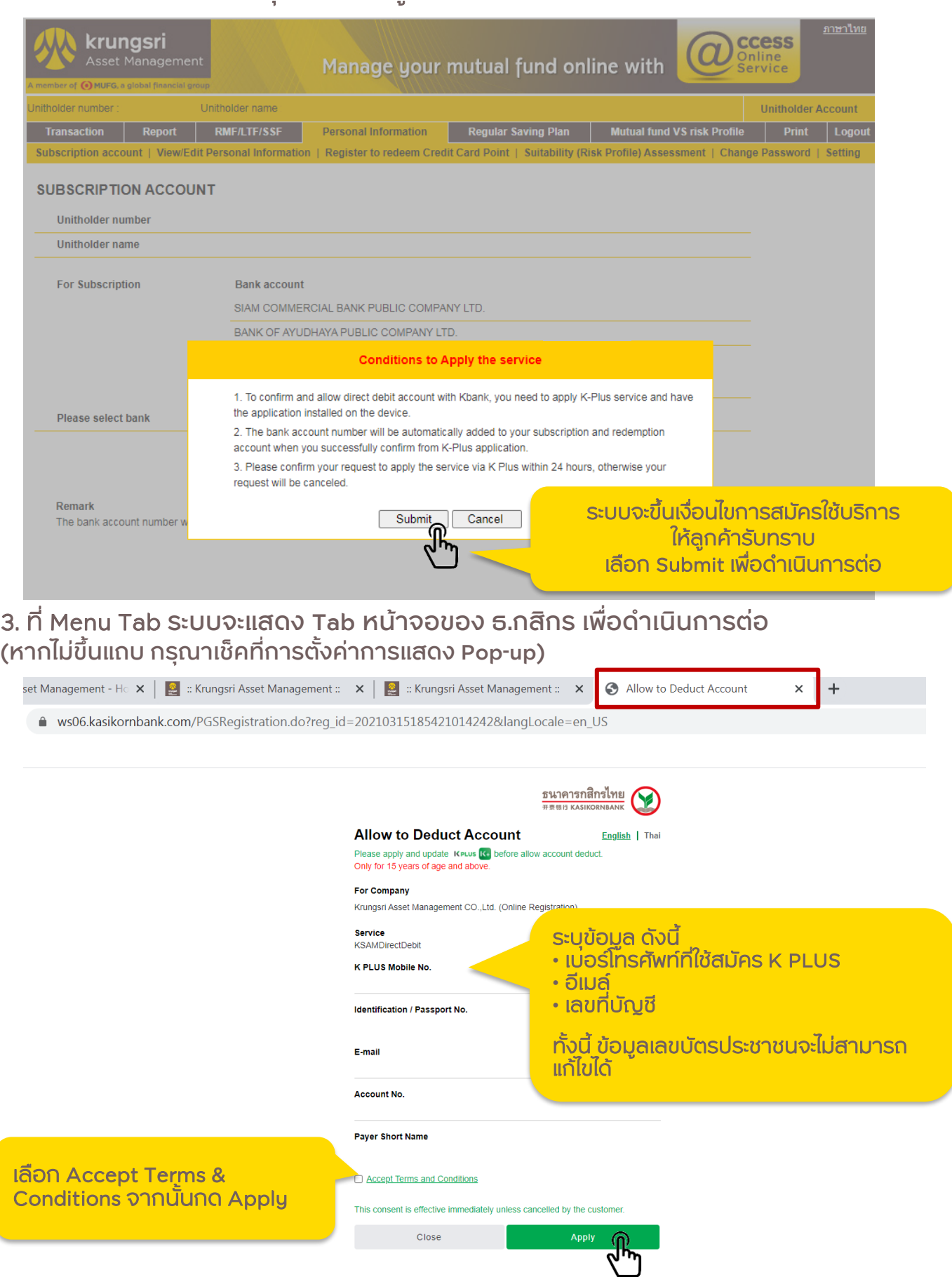

## ขั้นตอนการสมัครผูกบัญชีผ่าน @ccess Online (ต่อ)

### 4. หากข้อมูลถูกต้อง ระบบแจ้งให้ดำเนินการต่อที่แอป KPLUS ลูกค้าสามารถกดปิดหน้าต่างนี้ได้

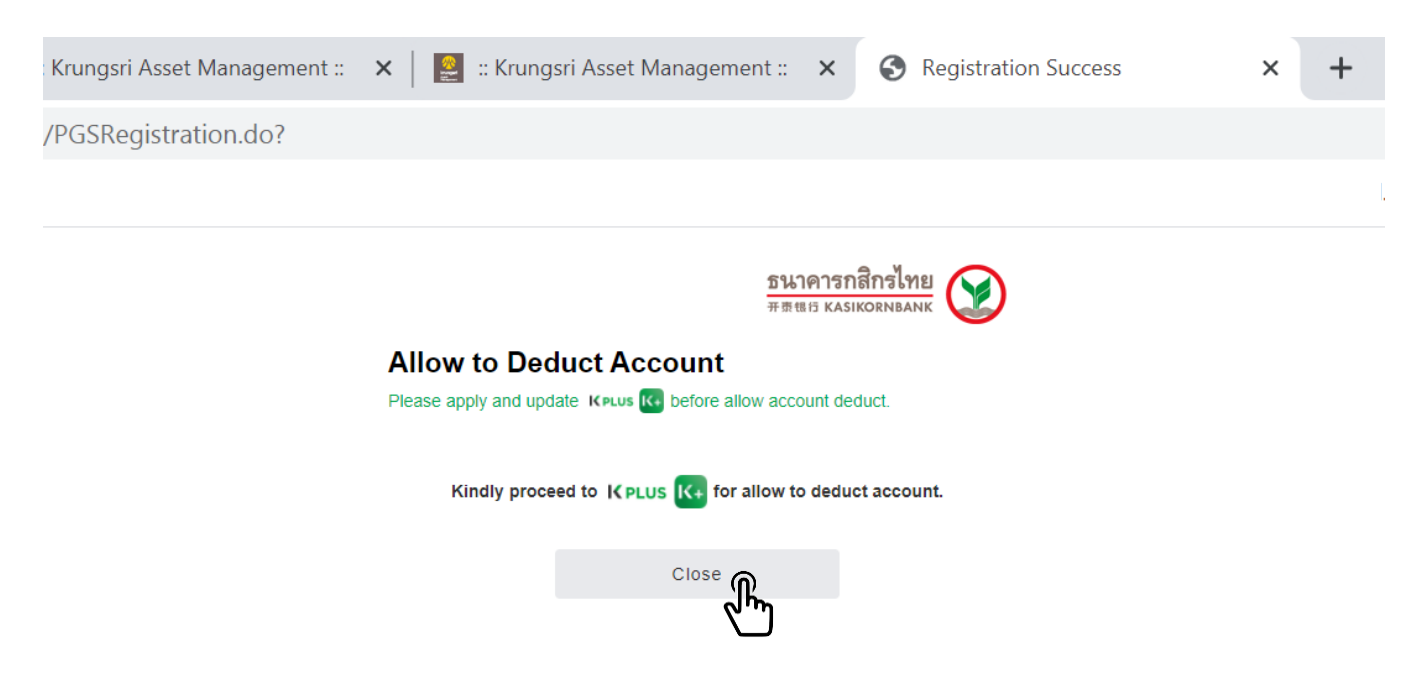

# $\tilde{v}$ ันตอนการสมัครผูกบัญชีผ่าน @ccess Mobile

### 1. เมนูตั้งค่า เลือก "บัญชี ธนาคาร/บัตรเครดิต ที่ผูกไว้"

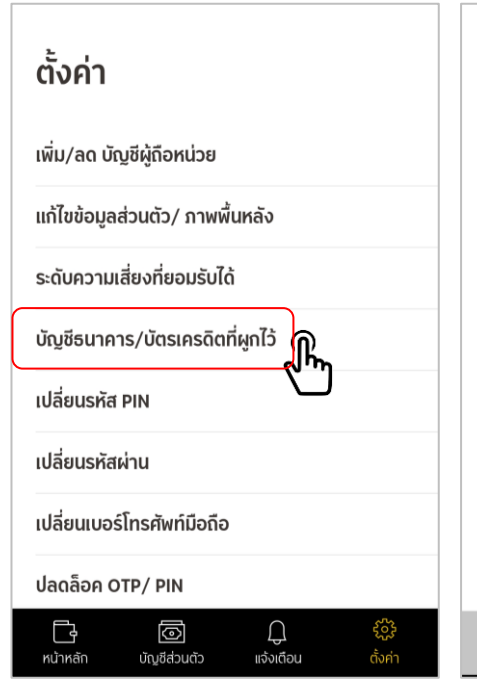

2. เลือกเลขที่ผู้ถือหน่วยลงทุน 3. เลือกบัญชีชำระค่าซื้อหน่วยลงทุน

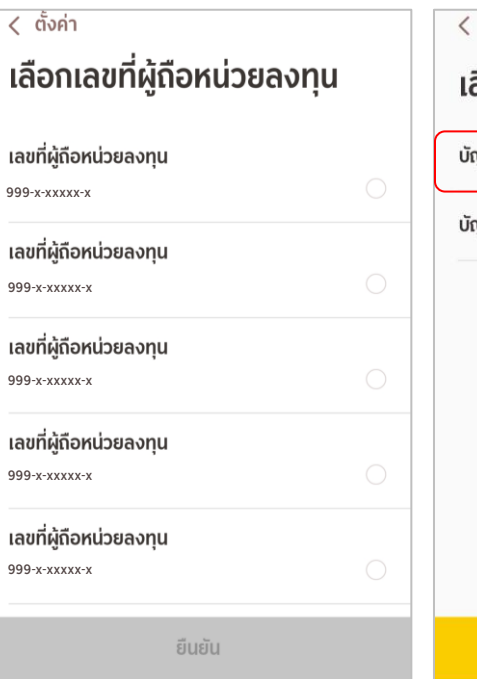

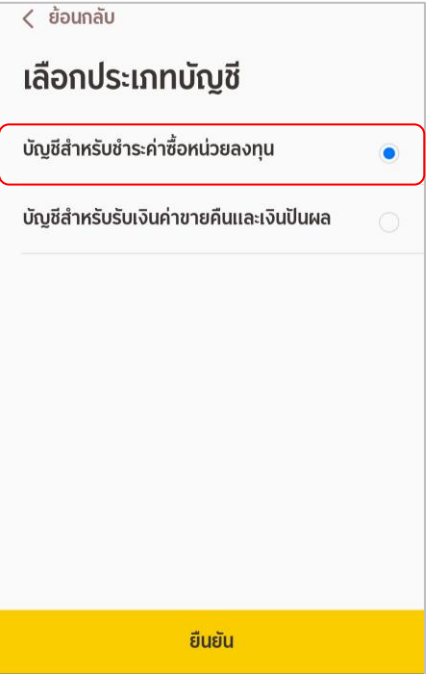

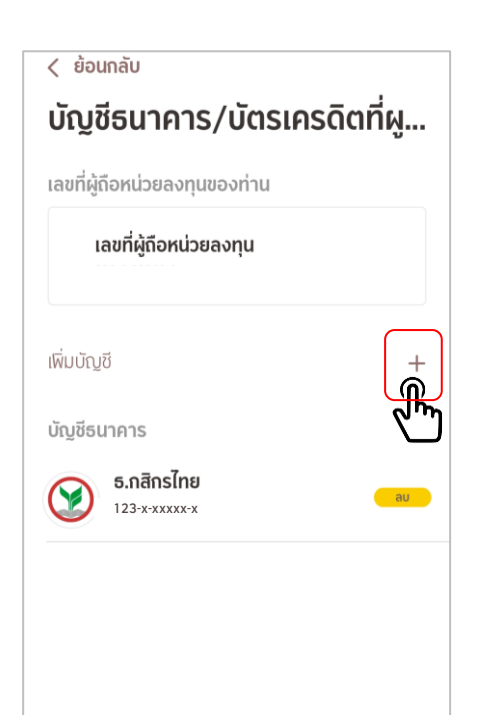

### 4. เลือก "+" เพื่อเพิ่มบัญชี 5. เลือก "เพิ่มจากการสมัคร ผูกบัญชีออนไลน์"

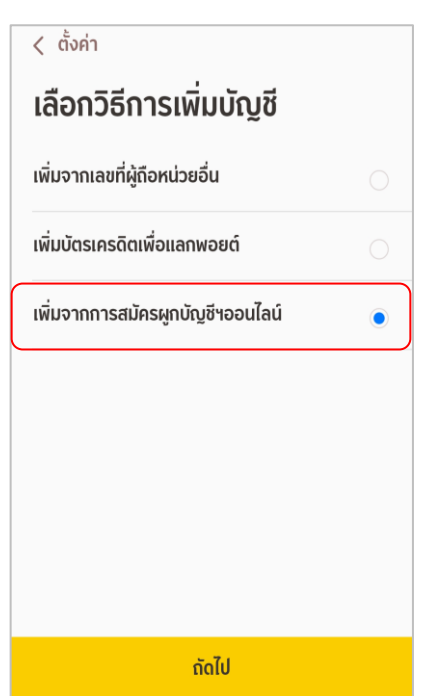

#### 6. เลือก ธ.กสิกรไทย

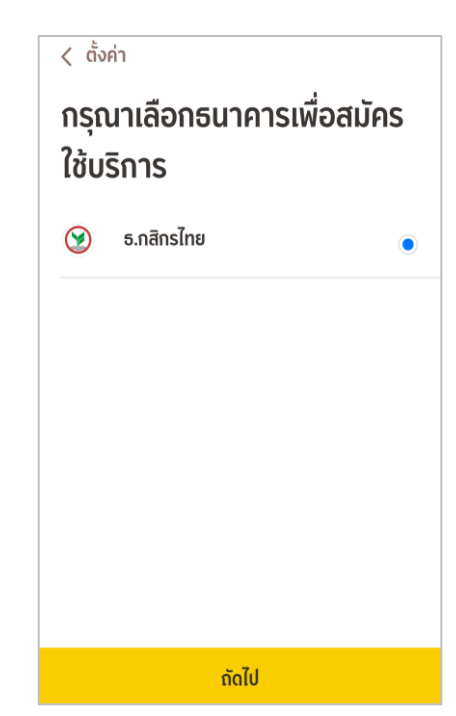

# ขั้นตอนการสมัครผูกบัญชีผ่าน @ccess Mobile (ต่อ)

### 7. ระบุข้อมูลบัญชี ธ.กสิกร ที่ต้องการสมัคร

## 8. หากข้อมูลถูกต้อง ระบบแจ้งให้ดำเนินการต่อที่แอป KPLUS

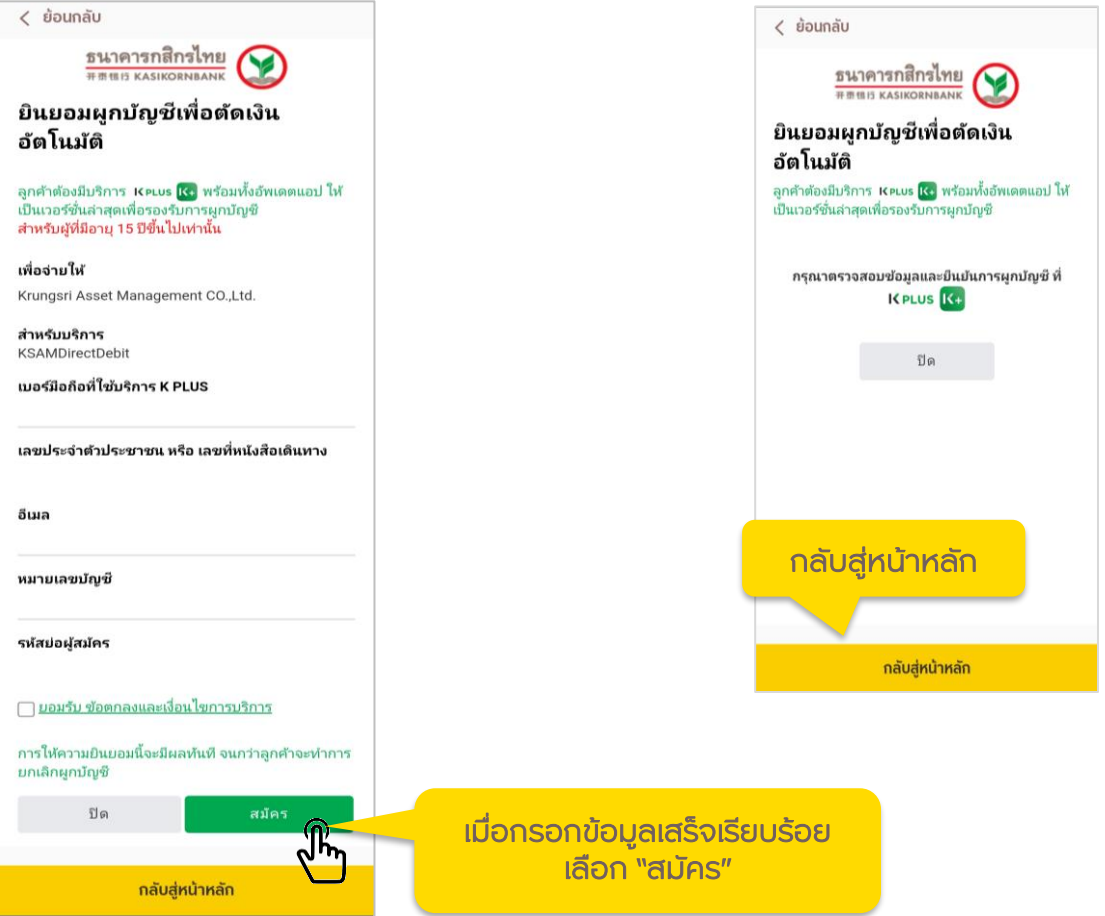

1. ระบบ K Plus จะส่ง Push noti เพื่อแจ้งว่ามีคำขอสมัครบริการผูกบัญชี สามารถกดเข้า จากหน้านี้ได้

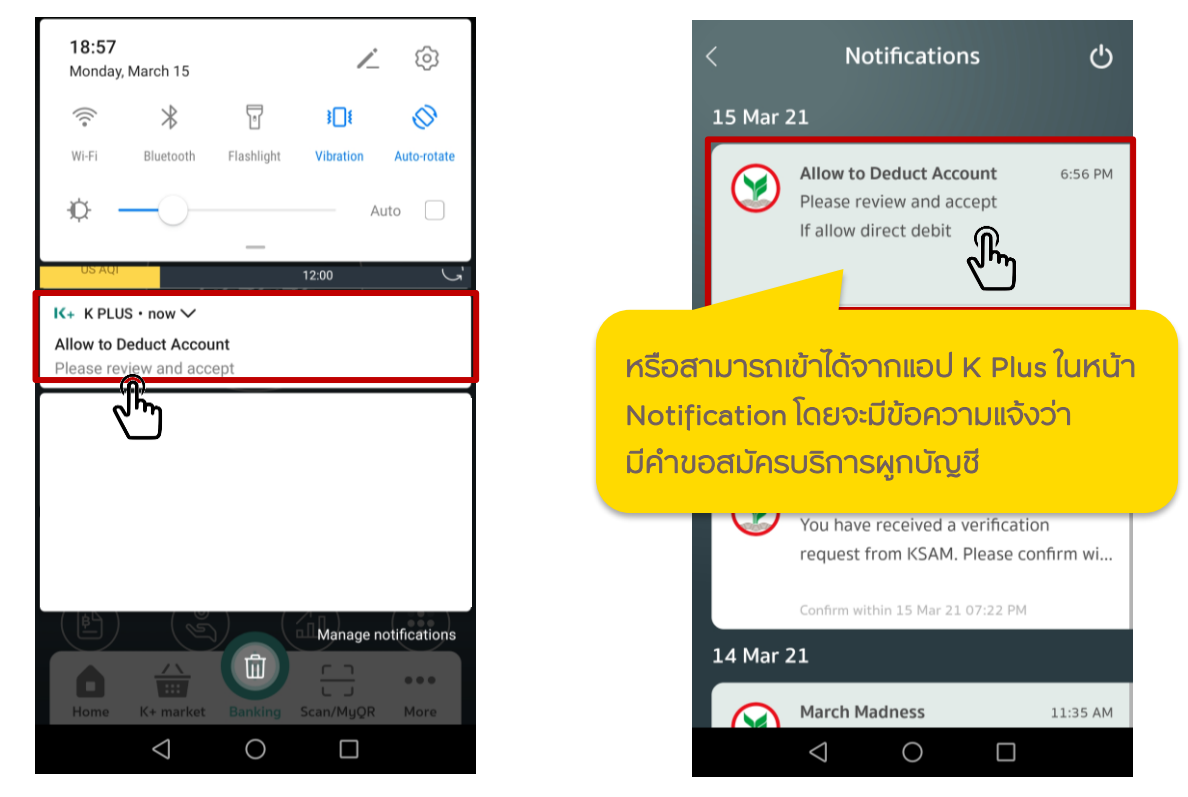

#### 2. เลือก ดำเนินการต่อ เพื่อยินยอมให้หักบัญชีอัตโนมัติ แล้วระบบจะนำสู่ขั้นตอนพิสูจน์/ยืนยันตน

#### $\circ$

**Allow to Deduct Account** 

#### ยินยอมให้หักบัญชีอัตโนมัติ

Allow to Deduct Account  $\odot$ 28 n.ย. 64 18:12 u.

กรุณาตรวจสอบรายละเอียดของข้อมูล

ชื่อบริการ: KSAMDirectDebit

ผู้ให้บริการ: Krungsri Asset Management CO., Ltd. (Online Registration)

อีเมล: @hotmail.com บัญชีที่ยินยอมให้หักเงิน: XXX-3-60468-X

รหัสย่อผู้สมัคร:

ยืนยันภายใน: 30 ก.ย. 64 23:59 น.

#### การพิสูจน์และยืนยันตัวตน

เพื่อความปลอดภัยในการทำธรกรรมของคณ ธนาคารจะเก็บรวบรวม ใช้ และเปิดเผยข้อมลภาพจำลอง ใบหน้า (Biometric Information) ของคุณ สำหรับการ พิสจน์และยืนยันตัวตนด้วยเทคโนโลยีระบบจดจำใบหน้า (Face Recognition) เพื่อใช้ในการสมัครใช้ หรือ ้าปลี่ยนแปลงบริการกับธนาคาร

โปรดดูรายละเอียดอื่นๆ และสิทธิในนโยบายการ คุ้มครองข้อมูลส่วนบุคคลในเว็บไซต์ https://kbank.co/PDPA\_TH\_KPLUS

ข้าพเจ้ารับทราบและยินยอมให้ธนาคารเก็บรวบรวม ใช้ และเปิดเผยข้อมูลภาพจำลองใบหน้าของข้าพเจ้าเพื่อ วัตถประสงค์ข้างต้น

หมายเหตุ: หากคุณไม่ให้ความยินยอม คุณจะไม่

ยินยอม

เลือกยินยอมเพื่อพิสูจน์ และยืนยันตัวตน

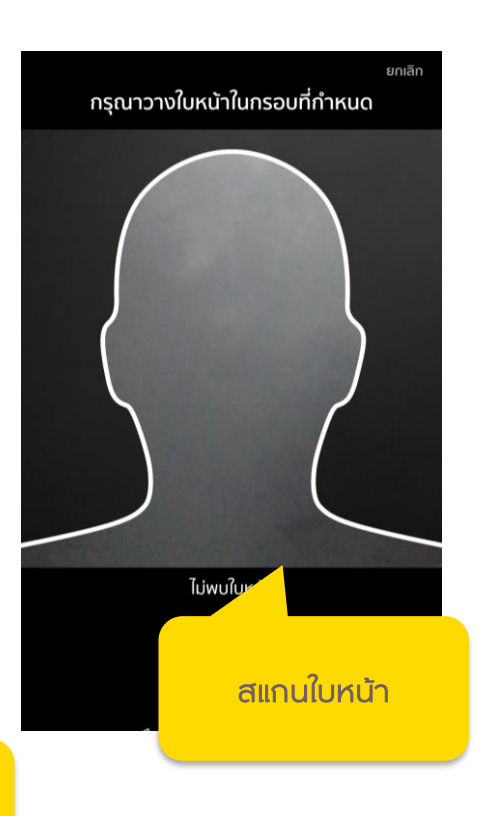

เลือกดำเนินการ

# ขั้นตอนดำเนินการบนแอป K Plus (ต่อ)

3. ที่หน้า "สรุปข้อมูลบริการ" เลือก "ยืนยัน" เพื่อยืนยันการหักบัญชีอัตโนมัติของท่านต่อไป

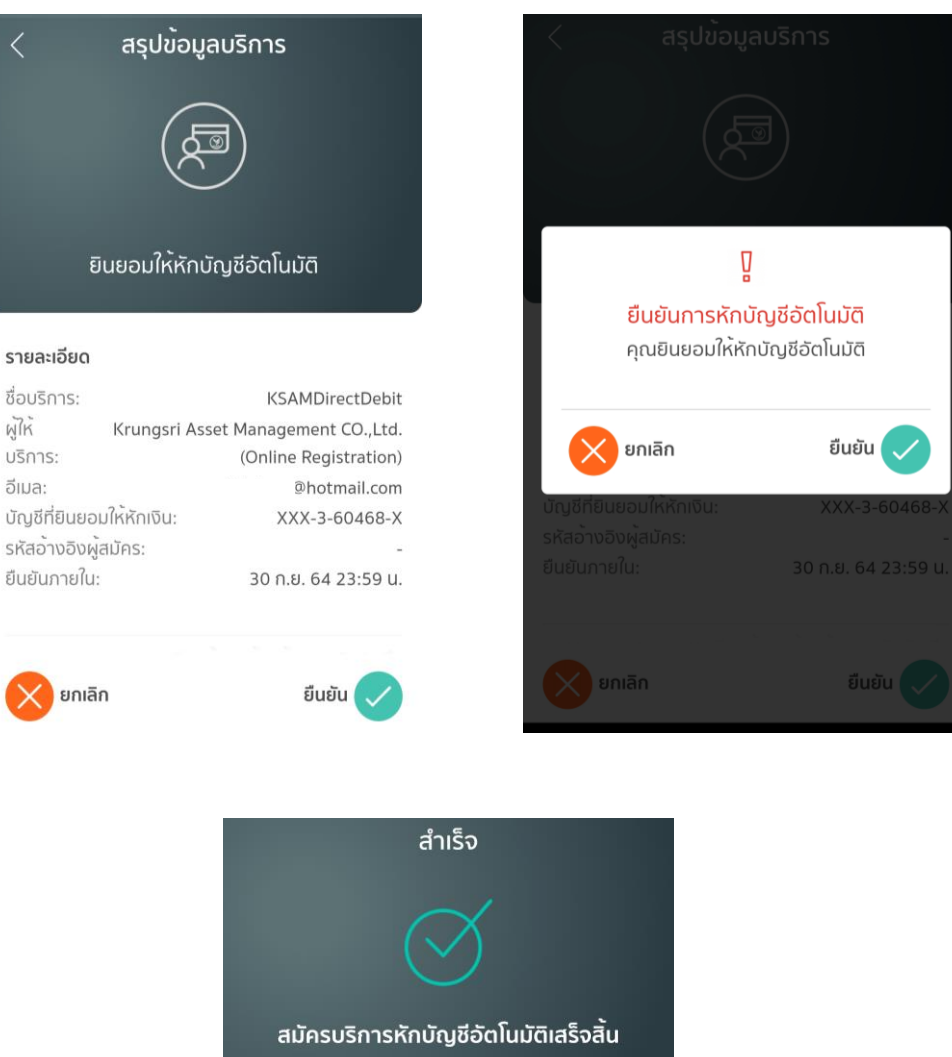

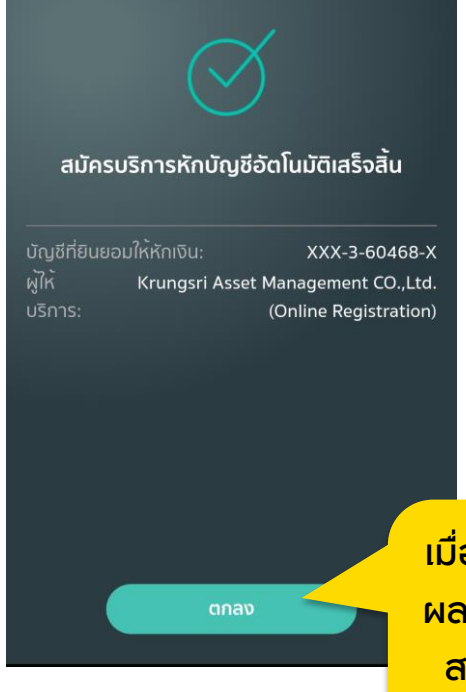

เมื่อสมัครเรียบร้อย ระบบจะแจ้ง ผลการสมัคร ถือว่าขั้นตอนการ สมัครเสร็จสมบูรณ์ สามารถ กดปิดหน้าต่างนี้ได้

## การแจ้งผลการสมัครผูกบัญชี

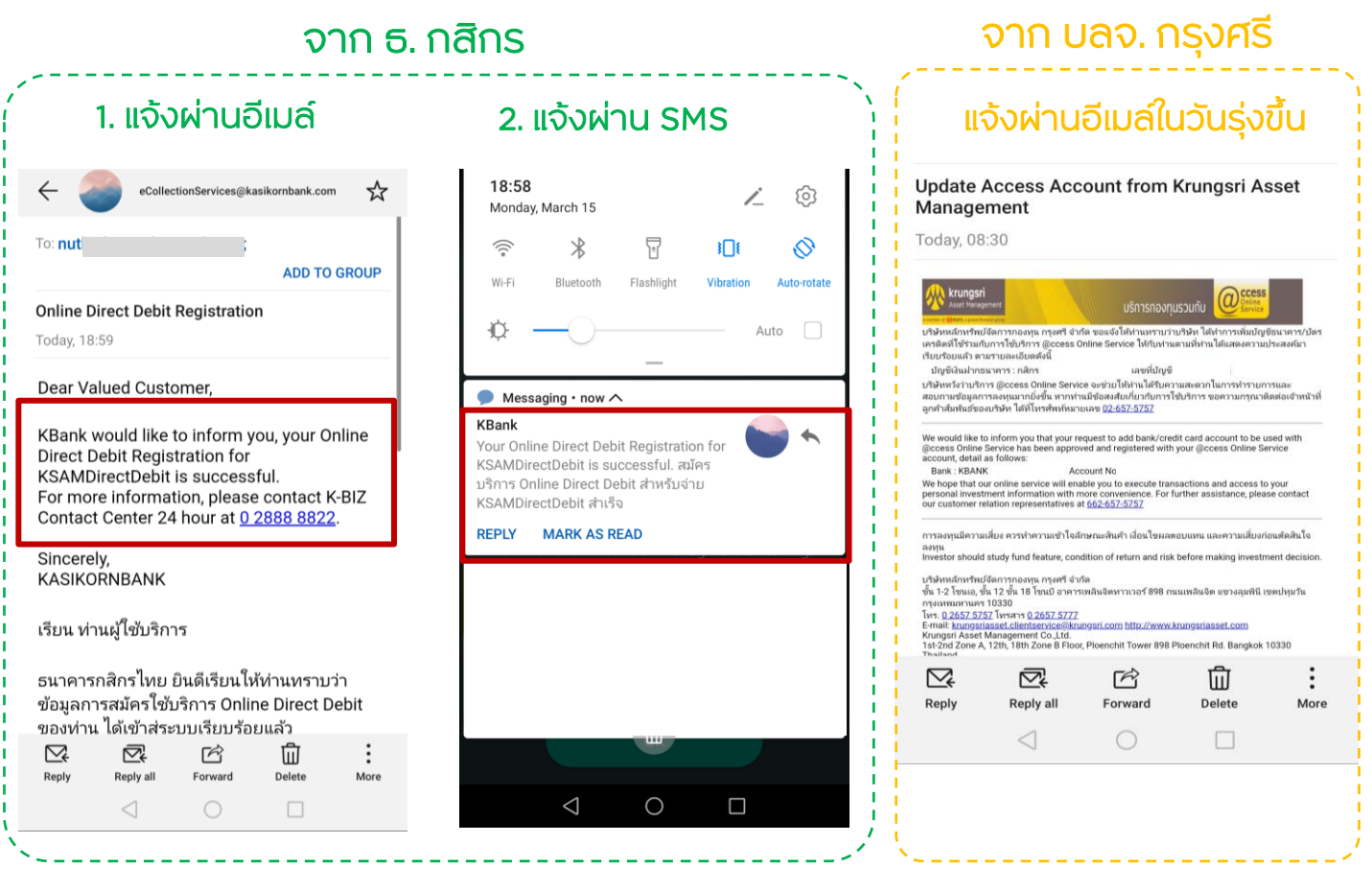

### ตัวอย่างหน้าจอหลังสมัครใช้บริการ

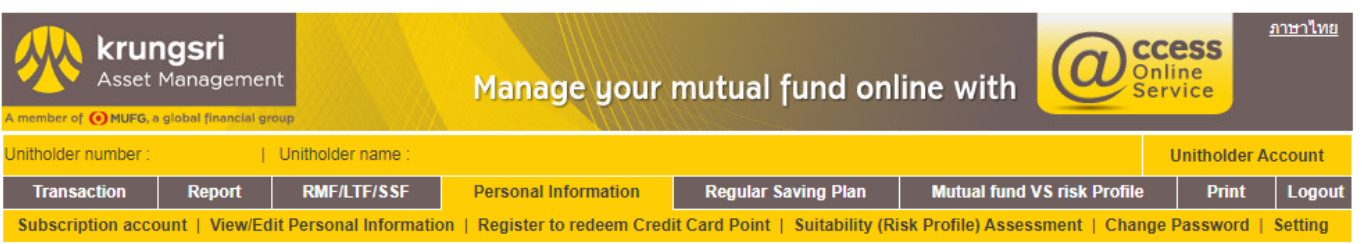

#### **SUBSCRIPTION ACCOUNT**

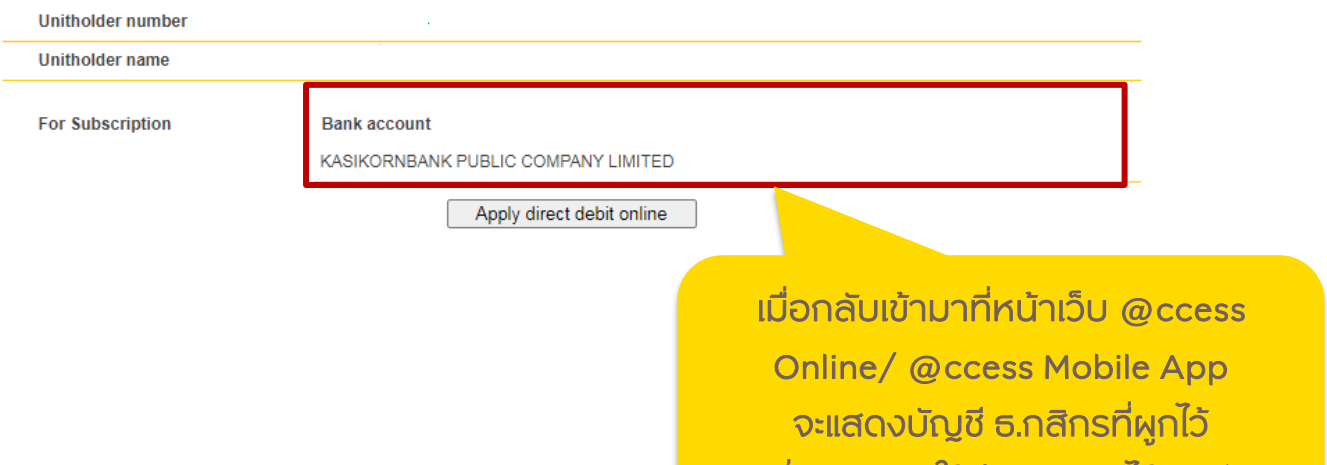

<u>ซึ่งสามารถใช้ทำรายการได้ทันที</u>